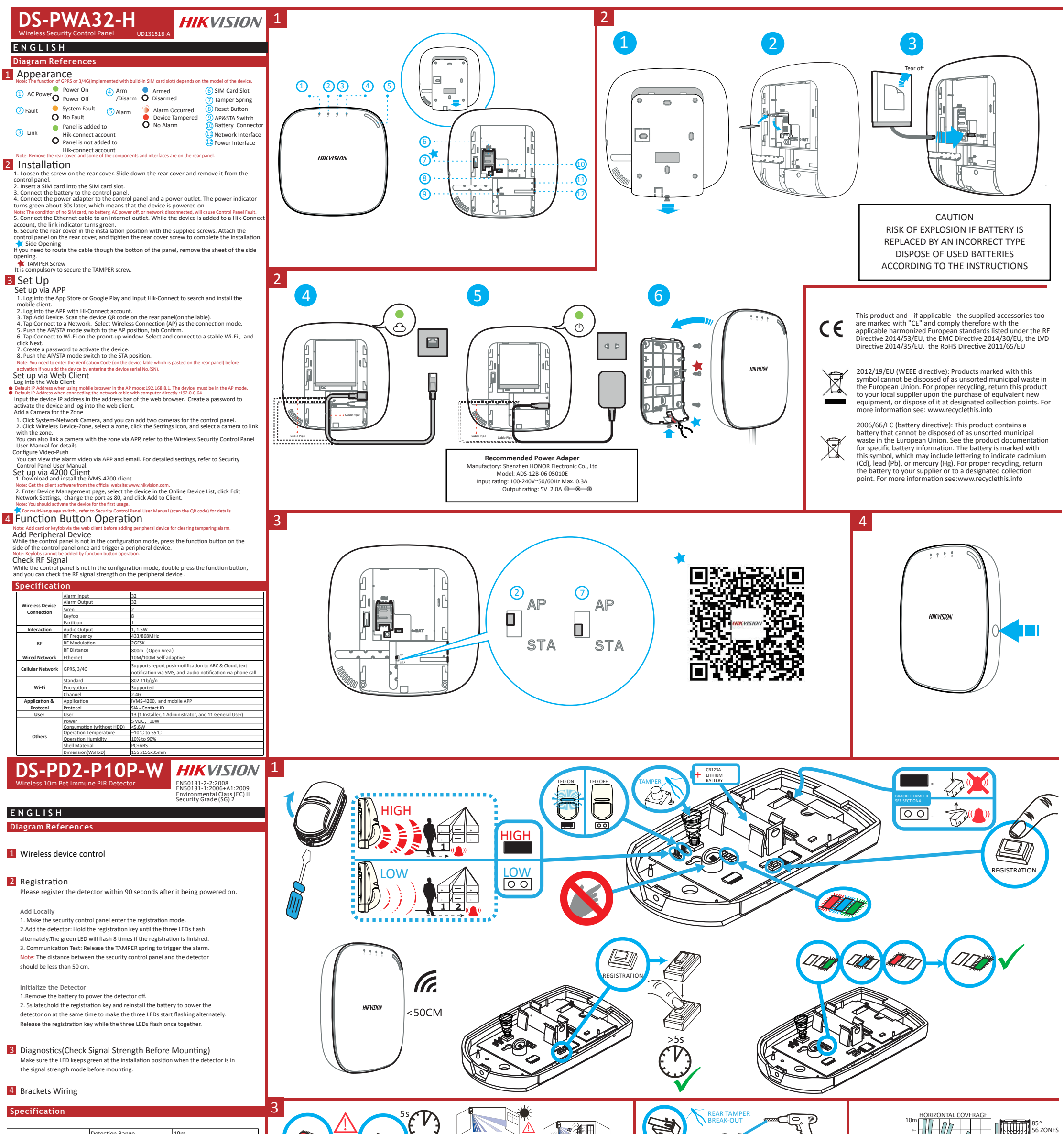

6 PLANES

Hangzhou Hikvision Digital Technology CO.,Ltd. No.555 Qianmo Road, Binjiang District, Hangzhou 310052, China

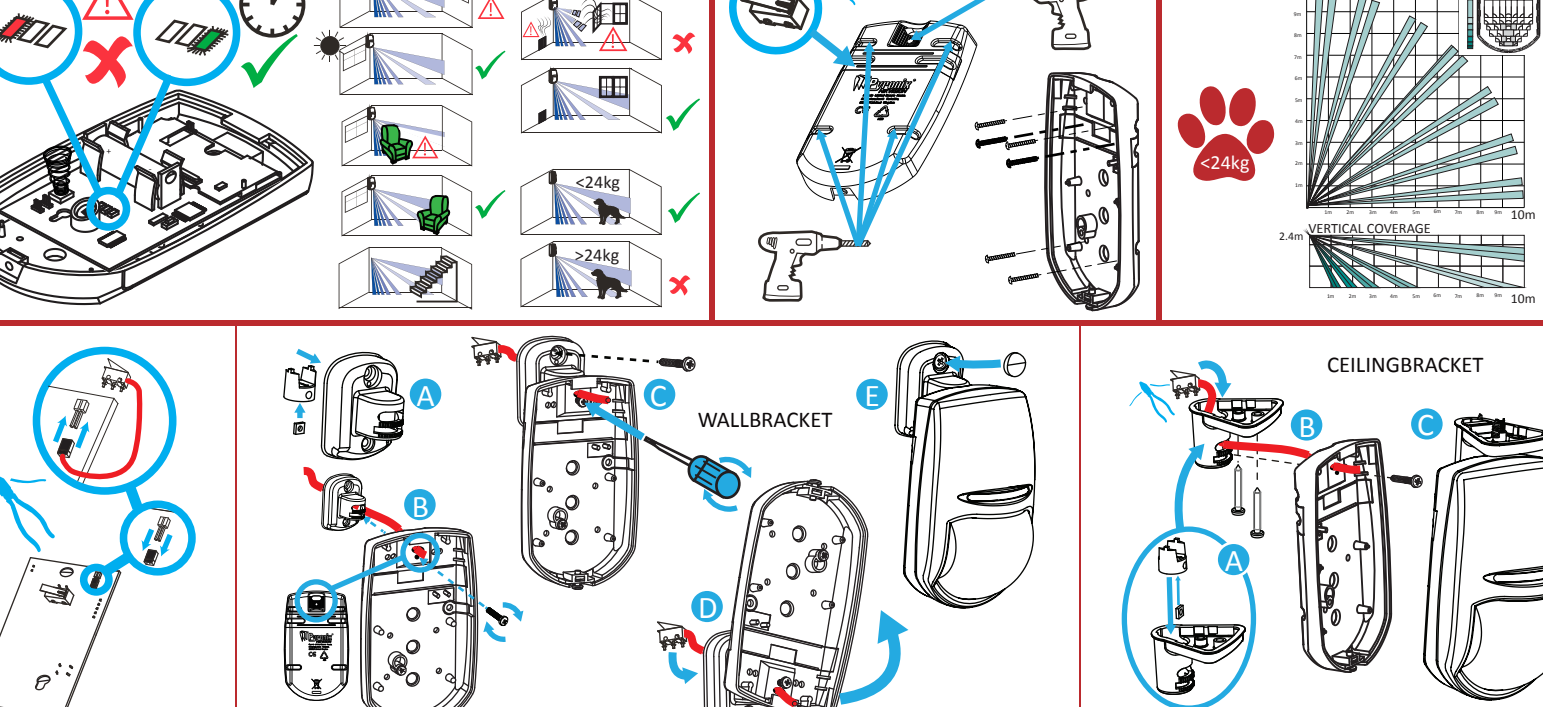

⋓.

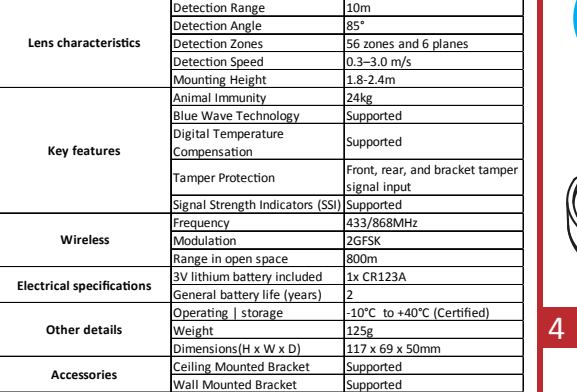

#### **Battery Information**

The batteries supplied have been chosen to provide long service life<br>whilst, for safety reasons, having limited output current.The battery is<br>protected on purchase by a piece of plastic that must be removed for<br>operation.  $\sqrt{1}$  $\triangle$ 

This product and - if applicable - the supplied accessories too are<br>marked with "CE" and comply therefore with the applicable harmonized<br>European standards listed under the RE Directive 2014/53/EU,<br>the RoHS Directive 2011/

For electrical products sold within the European<br>Community. At the end of the electrical products<br>life, it should not be disposed of with household<br>waste. Please recycle where facilities exist. Check<br>with your local Author  $\boxtimes$ 

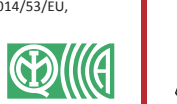

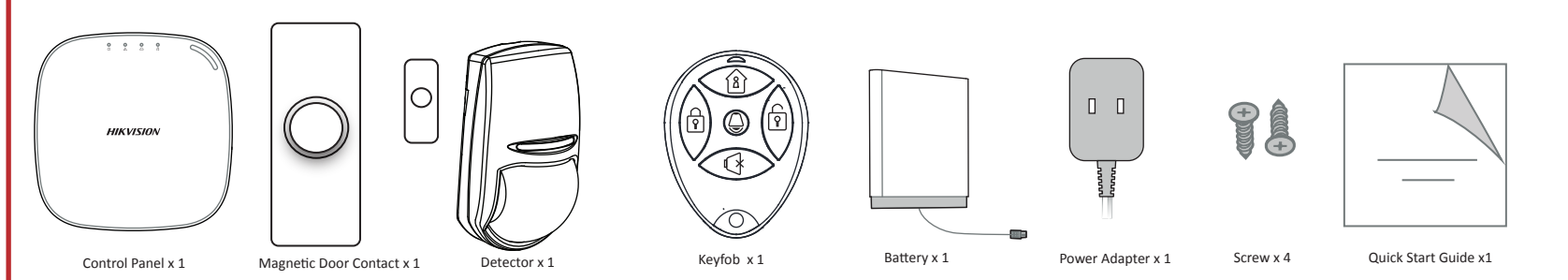

**HIKVISION** Trademarks Acknowledgement and other Hikvision's trademarks and<br>logos are the properties of Hikvision in various jurisdictions. Other trademarks and logos<br>mentioned below are the properties of their respective

About this Manual<br>
achous this Manual is applicable to the Axiom Security Control Panel Kit.<br>
This Manual includes instructions for using and managing the product. Pictures, charts,<br>
The Manual includes instructions for us

COPYRIGHT © 2018 Hangzhou Hikvision Digital Technology Co., Ltd.<br>ALL RIGHTS RESERVED.<br>AN RIGHTS RESERVED.<br>Any and all information, including, among others, wordings, pictures, graphs are the<br>properties of Hangzhou Hikvisio

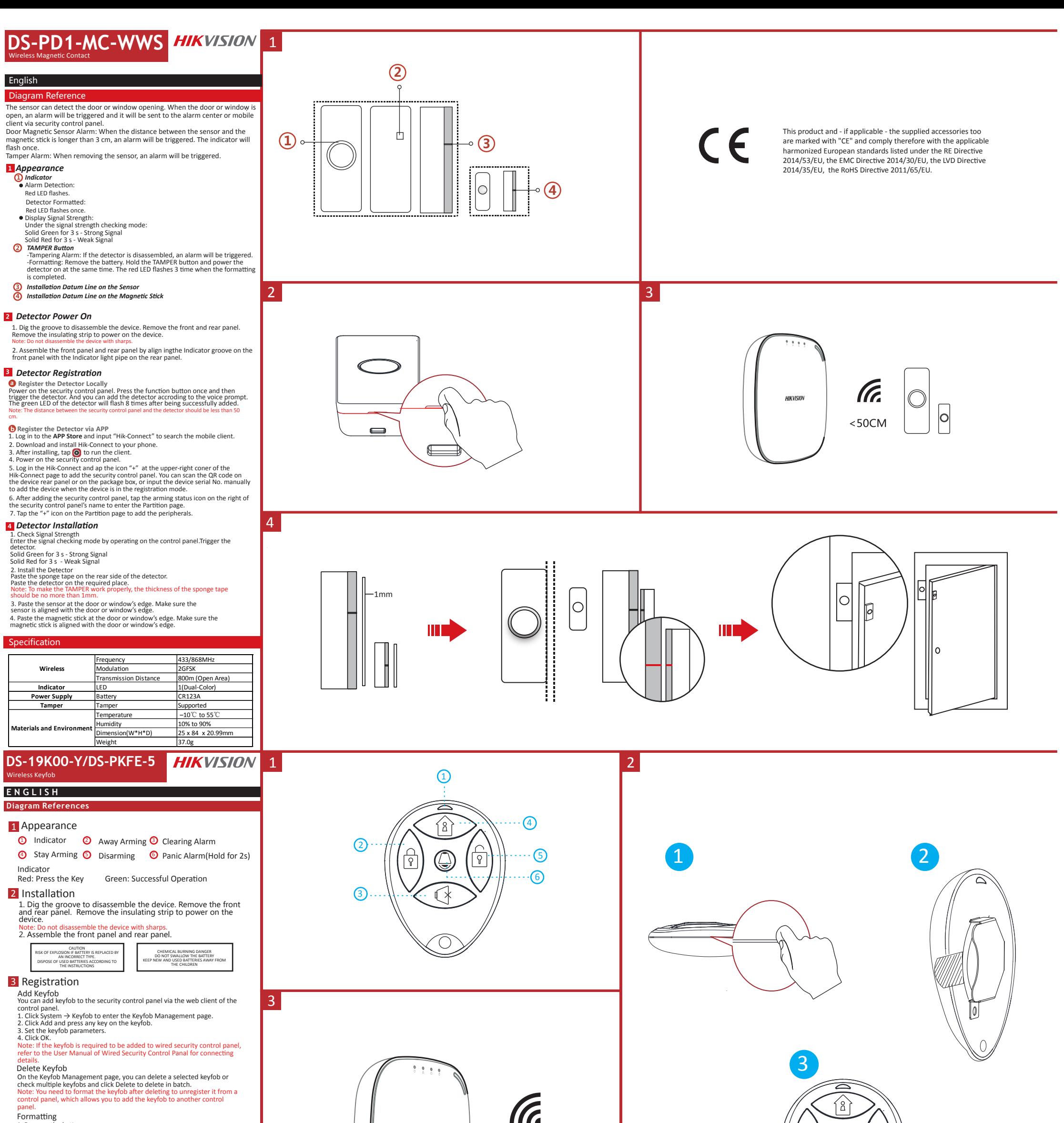

1. Remove the battery. 2. Hold the Away Arming key of the keyfob, and reinstall the battery at the same time to power the keyfob on . The formatting is completed after the red LED flashes three times.

**HIKVISION** 

 $<sub>50CM</sub>$ </sub>

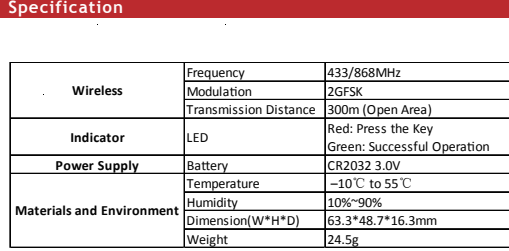

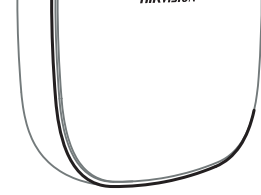

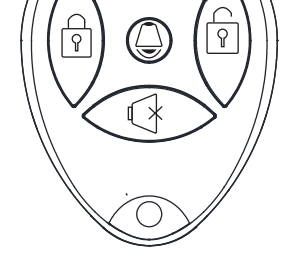

## Product Information Components

**DS-PWA32-H** Wireless Security Control Panel

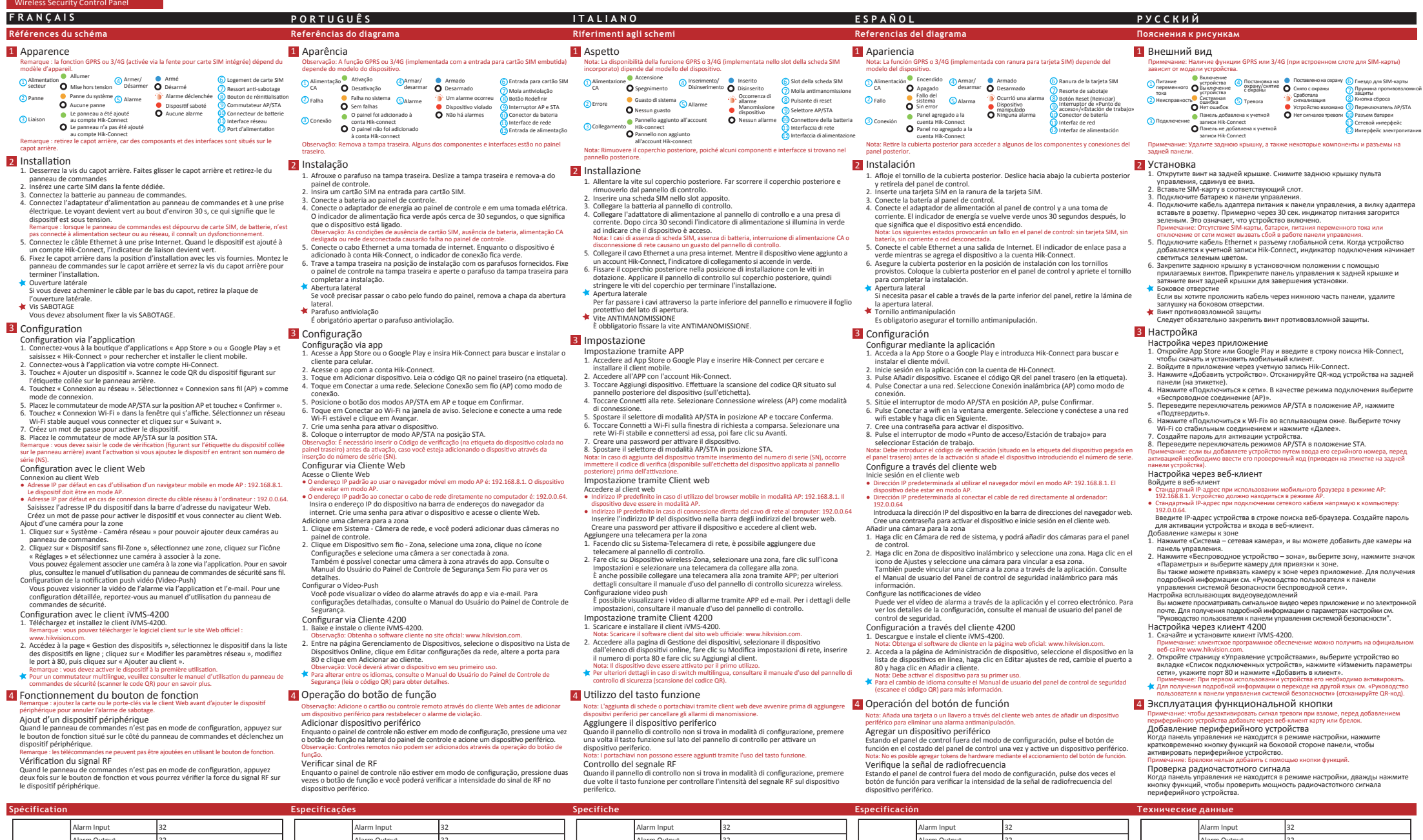

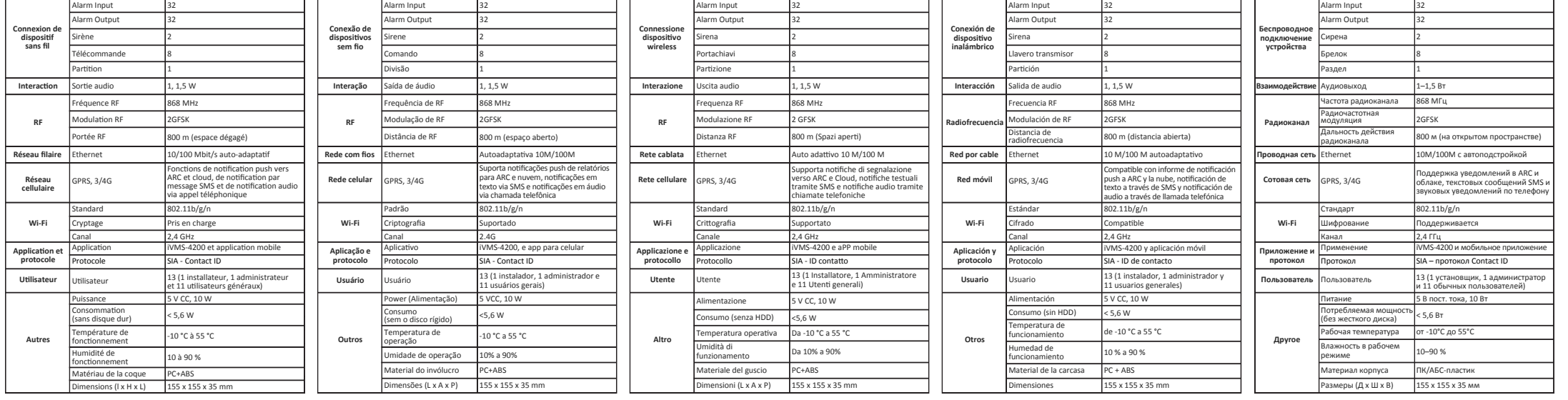

## **DS-PD2-P10P-W** Wireless 10m Pet Immune PIR Detector

detector deve ser de menos de 50 cm. **Inicializar o detector**

Nota: La distanza tra il pannello di controllo di sicurezza e il rilevatore deve essere meno di 50 cm.

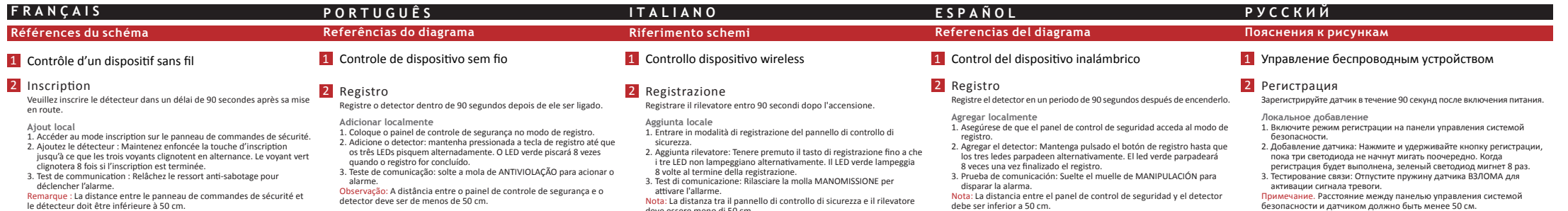

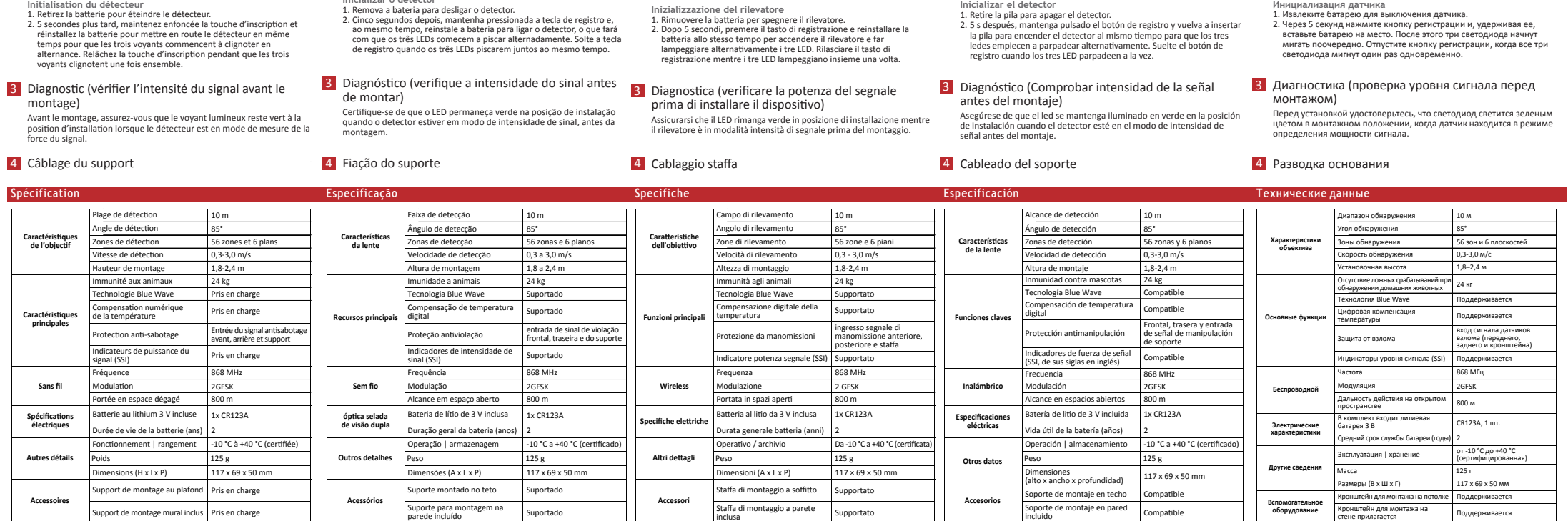

Nota: La distancia entre el panel de control de seguridad y el detector debe ser inferior a 50 cm.

## Примечание. Расстояние между панелью управления системой безопасности и датчиком должно быть менее 50 см.

Wireless Magnetic Contact

**DS-19K00-Y/DS-PKFE-5**

Wireless Keyfob

1 Apparence

2 Installation

#### 3 Inscription

**FRANÇAIS**

naicateur<br>Rouge : Appuyer sur la touche Vert : Opération réussie

Indicateur **C** Armement en **C** Effacement d'alarme<br>mode absence Armement en **G** Désarmement **G** Alarme de panique (maintenir mode à domicile

- Ajouter une télécommande<br>Vous pouvez ajouter une télécommande au panneau de commandes de<br>sécurité via le client Web du panneau de commandes.<br>1. Cilquez sur Système → Télécommande pour accéder à la page de<br>– gestion des tél
- 2. Cliquez sur Ajouter et appuyez sur n'importe quelle touche de la
- télécommande. 3. Configurez les paramètres de la télécommande. 4. Cliquez sur OK.

<sup>2</sup> Indicateur **2** Armement en **6** 4) Armement en (5) Désarmement (6

**Références du schéma**

## Remarque : Si vous devez ajouter un porte-clés sur le panneau de commande<br>de sécurité câblé, consultez le Manuel d'utilisateur du panneau de<br>commande de sécurité câblé pour obtenir les détails relatifs au raccordement.

Indicateur

Indicatore LED **O** Inserimento in **G** Cancellazione allarmi<br>modalità assenza Inserimento modalità presenza Disinserimento Allarme antipanico (tenere premuto per 2 secondi)

Verde: Operazione riuscita

2) Indicatore LED (2) Inserimento in (3) 4 Inserimento (5 Disinserimento (6

Supprimer une télécommande Sur la page de gestion des télécommandes, vous pouvez supprimer une télécommande sélectionnée ou cocher plusieurs télécommandes et cliquer sur Supprimer pour supprimer un lot de télécommandes.

Remarque : Vous devez formater la télécommande après l'avoir supprimée<br>pour la désinscrire d'un panneau de commandes, ce qui vous permet<br>d'ajouter la télécommande à un autre panneau de commandes.

- 
- Formatage<br>2. Maitrenz la batterie.<br>2. Maintenez enfoncée la touche d'armement en mode absence de la<br>1. félécommande et remettez simultanément en place la batterie pour<br>mettre en marche la télécommande. Le formatage se term
- Aggiunta portachiavi<br>È possibile aggiungere portachiavi al pannello di controllo di sicurezza<br>tramite il relativo client web.<br>1. Fare clic su Sistema → Portachiavi per accedere alla pagina di Gestione
- 
- portachiavi. 2. Fare clic su Aggiungi e premere un tasto qualunque del portachiavi. 3. Impostare i parametri del portachiavi.
- 4. Fare clic su OK.

1. Puxe pela ranhura para desmontar o dispositivo. Remova os painéis frontal e traseiro. Remova a tira isolante para ativar o dispositivo. monte o dispositivo com itens afiados

1 Indicador **C** Armação de ausência **C** Limpar o alarme **D** Desarme

#### **Spécification**

1. Sollevare la scanalatura per smontare il dispositivo. Rimuovere il pannello anteriore e quello posteriore. Rimuovere la striscia isolante per alimentare il dispositivo.

#### ATENÇÃO<br>RISCO DE EXPLOSÃO SE A BATERIA FOR<br>SUBSTITUÍDA POR OUTRA DE TIPO INCORRETO.<br>ELIMINE AS BATERIAS USADAS DE ACORDO COM PERIGO DE QUEIMADURA QUÍMICA. NÃO INGERIR A BATERIA. MANTENHA AS BATERIAS NOVAS E USADAS AFASTADAS DAS CRIANÇAS.

Armação de **Container de Desarme Alarme de pânico** permanência **Container de pânico** (pressione por 2 s) Indicador Vermelho: Pressione a tecla Verde: Operação bem-sucedida

> Nota: Non usare oggetti appuntiti per smontare il dispositivo. 2. Montare il pannello anteriore e posteriore. ATTENZIONE<br>RISCHIO DI ESPLOSIONE SE LA BATTERIA VIENE<br>SOSTITUITA CON UN TIPO ERRATO.<br>SMALTIRE LE BATTERIE USATE IN BASE ALLE<br>ISTRUZIONI. PERICOLO DI COMBUSTIONE CHIMICA NON INGERIRE LA BATTERIA MANTENERE LE BATTERIE NUOVE E USATE AL DI FUORI DELLA PORTATA DEI BAMBINI

1 Aspetto

2 Installazione

Indicatore LED<br>Rosso: Premi il tasto

#### 3 Registrazione

e em OK.<br>Icão: Se for necessário adicionar o comando ao painel de controlo de segurança, consulte o Manual de utilizador do Painel de controlo de segurança para obter os detalhes da ligação.

**ITALIANO Riferimento schemi**

remover seu registro de um painel de controle, o que permite que voc<br>o controle remoto em outro painel de controle. adicione o controle remoto em outro painel de controle. Formatando 1. Remover a bateria. 2. Pressione a tecla de armação de ausência no controle remoto e

## Nota: Se è necessario aggiungere il telecomando al pannello di controllo di sicurezza cablato, consultare il Manuale Utente del pannello di controllo di sicurezza cablato per i dettagli di connessione.

Rimozione portachiavi Dalla pagina di Gestione portachiavi, è possibile rimuovere un portachiavi selezionato o selezionare più portachiavi e rimuoverli in blocco facendo clic su Elimina.

### Nota: Il portachiavi va formattato dopo la rimozione per deregistrarlo dal relativo pannello di controllo, il che permette di aggiungere il dispositivo a un altro pannello. Formattazione

- 
- 1. Rimuovere la batteria.<br>2. Tenere premuto il tasto di inserimento in modalità assenza del portachiavi<br>e reinstallare la batteria allo stesso tempo per accendere il portachiavi. La<br>formattazione è completa quando il LED r

AS INSTRUÇÕES.

Monte

2 Instalação

#### 3 Registro

#### е Ок.<br>e: Указания по добавлению брелока к проводной панели ія безопасностью см. в руководстве по эк панели управления безопасностью.

#### .<br>ие брелока

На странице управления брелоками вы можете удалить выбранный<br>брелок или отметить несколько брелоков и нажать кнопку "Удалить",<br>чтобы удалить сразу всю группу.<br>Примечание: Чтобы добавить удаленный брелок на другую панель<br>н

**PORTUGUÊS**

**Referências do diagrama**

Instalação

<sup>4</sup> Armação de permanência

1 Aparência

1. Inicie sesión en la **App Store** y escriba "Hik-Connect" para buscar el cliente móvil.<br>2. Descargue e instale Hik-Connect en su teléfono.<br>3. Después de instalarlo, toque ◙ para ejecutar el cliente.<br>4. Encienda el panel de control de seguridad.

- Adicionar controle remoto Você pode adicionar o controle remoto ao painel de controle através do
- cliente web do painel de controle. 1. Clique em Sistema → Controle Remoto para entrar na página
- Gerenciamento de Controles Remotos. 2. Clique em Adicionar e pressione qualquer tecla no controle remoto. 3. Configure os parâmetros do controle remoto. 4. Clique em OK.

- **Especificação**
- **Specifiche**
- 

Excluir controle remoto Na página Gerenciamento de Controles Remotos, você pode excluir um controle remoto selecionado ou marcar diversos controles remotos e clicar em Excluir para excluir em lote. Observação: É necessário formatar o controle remoto após a exclusão para

- 
- simultaneamente reinstale a bateria para ligá-lo. A formatação estará concluída após o LED vermelho piscar três vezes.

1. Abra la ranura para desmontar el dispositivo. Retire el panel frontal y el panel trasero. Retire la tira aislante para encender el dispositivo.

(Calarma de emergencia (Calarma de emergencia Indicador (mantener pulsado 2 s)<br>
Rojo: Pulse el botón Verde: Operación correcta Verde: Operación correcta

**1** Indicador **C** Armado fuera de casa **B** Borrar la alarma <sup>4</sup> Armado en casa **6** Desarmado **6 Alarma de emergencia** 

- 
- del cliente web del panel de control.<br>1. Haga clic en Sistema → Llavero remoto para acceder a la página<br>- Administración de llaveros remotos.<br>2. Haga clic en Añadir y pulse cualquier botón del llavero remoto.<br>3. Ajuste los
- 
- 
- 

## 4. Haga clic en Aceptar.<br>Nota: Si es necesario añadir el llavero remoto al panel de control de<br>seguridad por cable, consulte el manual de usuario del panel de control de<br>seguridad por cable para obtener detalles sobre la c

Eliminar llavero remoto<br>en papara Administración de llaveros remotos, puede eliminar un llavero<br>remoto seleccionado o seleccionar múltiples llaveros remotos y hacer clic<br>en Eliminar para eliminar por lotes.<br>Nota: Deberá fo

- rmateo<br>Retire la pila.
- 1. Retire la pila.<br>2. Mantenga pulsado el botón de Armado fuera de casa del llavero remoto y<br>vuelva a insertar la pila al mismo tiempo para encender el llavero remoto. Una<br>vez que el led rojo haya parpadeado tres veces, el

1. Откройте **App Store** и введите "Hik-Connect" для поиска мобильного клиента. 2. Скачайте приложение Hik-Connect и установите его на свой телефон.<br>3. После установки нажмите ❷ для запуска клиента.<br>4. Включите панель управления системой безопасности.<br>5. Чтобы добавить панель управления системой безопасности,<br>- войдите в Hik-Connect и нажмите значок "+" в ве

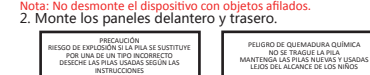

1 Apariencia

2 Instalación

### 3 Registro

**ESPAÑOL Referencias del diagrama**

#### Añadir llavero remoto

Puede añadir un llavero remoto al panel de control de seguridad a través

Il sensore è in grado di individuare l'apertura di porte e finestre. In caso di apertura di porte e finestre, si attiva un allarme che verrà segnalato al centro allarmi o al client mobile tramite il pannello di controllo di sicurezza.<br>Allarme del sensore magnetico porte: Quando la distanza tra il<br>sensore e l'asse magnetico è maggiore di 3 cm, si attiva un allarme.<br>L'indicatore lampeggia una volta.<br>Allarme manomissione: In caso di

#### **Especificación**

#### 2. Установите переднюю и заднюю панель.

1) Индикатор (2) Постановка на се 4) Оставаться (5) Снятие с охраны (6

ВНИМАНИЕ РИСК ВЗРЫВА ПРИ ЗАМЕНЕ ЭЛЕМЕНТА ПИТАНИЯ НА НЕСООТВЕТСТВУЮЩИЙ ТИП. УТИЛИЗИРУЙТЕ ИСПОЛЬЗОВАННЫЕ ЭЛЕМЕНТЫ ПИТАНИЯ СОГЛАСНО УКАЗАНИЯМ ОПАСНОСТЬ ХИМИЧЕСКИХ ОЖОГОВ НЕ ПРОГЛАТЫВАЙТЕ ЭЛЕМЕНТ ПИТАНИЯ ХРАНИТЕ НОВЫЕ И ИСПОЛЬЗОВАННЫЕ ЭЛЕМЕНТЫ ПИТАНИЯ ВНЕ ДОСТУПА ДЕТЕЙ

1. Чтобы разобрать устройство, нажмите на паз. Снимите<br>переднюю и заднюю панели. Извлеките изоляционную<br>прокладку, чтобы запитать устройство.<br>Примечание: Не разбирайте устройство с помощью острых инструментов.

2 Установка

<mark>1</mark> Внешний вид

- 1. Controllo intensità del segnale Entrare in modalità di controllo segnale agendo sul pannello di
- controllo.<br>
Controllo del rilevatore diventa verde: Segnale forte.<br>
L'indicatore del rilevatore diventa rosso: Segnale debole<br>
2. Instalazione del rilevatore del rilevatore.<br>
Applicare il rilevatore nella posizione richies
- 
- 
- spessore del nastro adesivo non deve superare 1 mm.<br>3. Applicare il sensore sul bordo di porte o finestre. Verificare che il<br>sensore sia allineato al bordo di porte o finestre.<br>4. Applicare l'asse magnetico sul bordo di po

#### 3 Регистрация

**РУССКИЙ Пояснения к рисункам**

Индикатор Постановка на охрану при покидании объекта

Сброс сигнала тревоги

Оставаться на охране Снятие с охраны Экстренная сигнализация (нажать и удерживать 2 сек.) Индикатор Красный: Нажмите кнопку Зеленый: Успешная операция

- **1**<br> **1 Indicatore LED**<br>
La luce rossa lampeggia.<br>
Rilevatore formattato:<br>
Il LED rosso lampeggia 1 volta.
- 
- Indicazione intensità del segnale: In modalità di controllo intensità del segnale:
- Verde fisso per 3 s Segnale forte Rosso fisso per 3 s Segnale debole

*Pulsante ANTI-MANOMISSIONE* - Allarme manomissione: Se il rilevatore è smontato, verrà attivato un allarme. - Formattazione: Rimuovere la batteria. Tenere premuto il<br>pulsante ANTI-MANOMISSIONE e accendere<br>contemporaneamente il rilevatore. Il LED rosso lampeggia<br>3 *I*nstallazione della Linea dati sul sensore<br>3 Installazione della

- Добавление брелока Вы можете добавить брелок на панели управления системой
- 
- безопасности с помощью веб-клиента этой панели.<br>1. Чтобы перейти на страницу управления брелоком, выберите<br>— команды Система → Брелок.<br>2. Нажмите кнопку "Добавить" и любую кнопку на брелоке.
- 
- 3. Настройка параметров брелока. 4. Нажмите OK.
- 
- 
- 
- 1. Accedere all'**APP Stor**e e inserire "Hik-Connect" per effettuare la<br>- ricerca del client mobile.<br>2. Scaricare e installare Hik-Connect sul telefono.<br>3. Dopo l'installazione, toccare **© p**er avviare il client.<br>4. Accende
- 5. Accedere a Hik-Connect e toccare l'icona "+" nell'angolo in alto a destra della pagina di Hik-Connect per aggiungere il pannello di controllo di<br>sicurezza. È possible aggiungere il dispositivo quando è in modalità di<br>re
- 6. Dopo aver aggiunto il pannello di controllo di sicurezza, toccare l'icona dello stato di niserimento, situata a destra del nome del pannello di controllo, per accedere alla pagina Partizioni.<br>T. Toccare l'icona "4" sull
- **4** *Installazione rilevatore*

### Форматирование 1. Извлеките батарею.

- 
- 2. Чтобы включить брелок, установите батарею заново, удерживая при этом кнопку "Постановка на охрану при покидании объекта" на корпусе брелока. Форматирование завершится, когда красный светодиод мигнет три раза.

#### **Технические данные**

- **2** *Mise en marche d'un détecteur*
- 1. Creusez le sillon pour démonter l'appareil. Retirez la paroi avant et la paroi arrière. Retirez la bande isolante pour mettre l'appareil en route. Remarque : Ne démontez pas l'appareil à l'aide d'objets pointus.<br>2. Montez le panneau avant et le panneau arrière en alignant la<br>rainure sur le panneau avant avec le conducteur de lumière sur le<br>panneau arrière.

de estado de armado a la derecha del nombre del panel de control de seguridad para acceder a la página de Partición. 7. Toque el icono "+" de la página de Partición para añadir los periféricos.

Allumez le panneau de commandes de sécurité. Appuyez sur le<br>bouton de fonction une fois puis déclenchez le détecteur. Vous<br>pouvez ajouter le détecteur en suivant l'invite vocale. Le voyant vert<br>du détecteur clignotera 8 fo **a Enregistrer le détecteur localement**

- **1** *Indicateur*<br>
 Détection d'alarme :<br>
Le voyant rouge clignote.<br>
Détecteur formaté :<br>
le témoin LED rouge clignote une fois.
- 
- Afficher la puissance du signal : Sous le mode de contrôle de la puissance du signal : Vert continu pendant 3 s Signal fort Rouge continu pendant 3 s Signal faible
- 
- *Bouton ANTI-SABOTAGE* Alarme anti-sabotage : l'alarme se déclenche si le détecteur est **2**
- démonté. Formatage : retirez la batterie ; maintenez le bouton ANTI-SABOTAGE enfoncé et mettez le détecteur en marche au même moment. Le témoin LED rouge clignote 3 fois à la fin du formatage.
- **3** *Ligne de référence d'installation sur le capteur*

- 1. Entre na **loja de aplicativos** e digite "Hik-Connect" para pesquisar o app para celular.
- 2. Baixe e instale o Hik-Connect no seu telefone.<br>3. Após a instalação, toque em **@** para executar o app.<br>4. Ligue o painel de controle de segurança.<br>5. Faça o login no Hik-Connect e toque no ícone "+" no canto<br>superior di
- painel traseiro do dispositivo ou na caixa da embalagem, ou<br>inserir o número de série do dispositivo manualmente para<br>adicioná-lo quando ele estiver no modo de registro.<br>6. Depois de adicionar o painel de controle de segur
- na página Partição. 7. Toque no ícone "+" na página Partição para adicionar os periféricos.
- 
- **1D** *Indicador*<br>
A luz vermelha pisca.<br>
Detetor formatado:<br>
O LED vermelho pisca uma vez.
- 
- Exibir intensidade do sinal: No modo de verificação da intensidade do sinal:
- Verde sólido durante 3 s Sinal forte Vermelho sólido durante 3 s Sinal fraco
- *Botão ADULTERAÇÃO*<br>- Alarme de adulteração: Se o detetor for desmontado será<br>- acionado um alarme.
- Formatação: Remova a bateria. Prima continuamente o botão ADULTERAÇÃO e ligue o detetor ao mesmo tempo. O LED vermelho pisca 3 vezes quando a formatação estiver concluída. **3** *Linha de referência de instalação no sensor*
- **4** *Linha de referência de instalação na barra magnética*

Ligue o painel de controle de segurança. Pressione o botão de função<br>uma vez e depois acione o detector. Você poderá então adicionar o<br>detector de acordo com o comando de voz. O LED verde do detector<br>piscará 8 vezes após e Observação: A distância entre o painel de controle de segurança e o detector **a Registrar o detector localmente**

> Включите режим проверки уровня сигнала на панели управления. Индикатор светится зеленым цветом: мощный сигнал. Индикатор светится красным цветом: слабый сигнал. 2. Установка датчика<br>Приклейте клейкую губку на тыльную сторону датчика.<br>Приклейте датчик к выбранной установочной поверхности.<br>Примечание: Чтобы датчик взлома работал надлежащим образом,

> толщина клейкой губки не должна превышать 1 мм.<br>3. Приклейте датчик на краю двери или окна.<br>Датчик совмещен с краем двери или окна.<br>Удостоверьтесь кагнитный блок датчика к краю двери или окна.<br>Удостоверьтесь, что магнитны

ость передачи ветодиод

названия панели, чтобы открыть страницу распределения. 7. Для добавления периферийных устройств нажмите значок "+"

El sensor puede detectar la apertura de una puerta o ventana. Cuando se abre la puerta o la ventana, se dispara una alarma que se envía al centro de alarmas o al cliente móvil a través del panel del control de

seguridad.<br>Alarma de sensor magnético de puerta: Cuando la distancia entre el<br>sensor y la vara magnética es mayor de 3 cm, se dispara una alarma.<br>El indicador parpadeará una vez.<br>Alarma de sabotaje: al retirar el sensor, s

ance de tra LED

00 m (espace dégagé) 1 (bicolore)

**Materiais e ambiente Violação Fonte de alim Indicado** 

tância de tr LED

Bateria Violação Temperatura Umidade imensões (L x A x P)

800 m (espaço aberto)  $1$  (duas cor

tanza di tras LED

Frequenza odulazione

Batteria Manomissione Temperatura midità imensioni (L \* A \* P) CR123 Supportato Da -10 °C a 55 °C Da 10% a 90% 25 x 84 x 20,99 mm 37,0 g

**Materiales y entorno Sabotaje Alimentación eléctrica Indicado** 

1. Comprobar la intensidad de la señal Acceda al modo de comprobación de señal utilizando el panel de control. El indicador del detector se vuelve de color verde: Señal fuerte. El indicador del detector se vuelve de color rojo: Señal débil. 2. Instalar el detector<br>Enganche el burlete de espuma en la parte trasera del detector.<br>Enganche el detector en el lugar requerido.<br>Nota: Para que el sistema de SABOTAJE funcione correctamente, el grosor del burlete de espuma debe ser inferior a 1 mm. 3. Enganche el sensor en el borde de la puerta o la ventana. Asegúrese de que el sensor esté alineado con el borde de la puerta o la ventana. 4. Enganche la vara magnética en el borde de la puerta o la ventana. Asegúrese de que la vara magnética esté alineada con el borde de

> ancia de tr Led

0 m (espacios ab (dos co

Batería Sabotaje Temperatura umedad mensiones (A x Al x P)

433/868 MHz GFSK

Частота одуляция

aтapes Взлом ература Влажность Размеры (Ш х В х Г) Масса

на странице распредел

la puerta o la ventana.

- Indicación de intensidad de la señal: En modo de comprobación de intensidad de la señal: Verde fijo durante 3 s: señal fuerte Rojo fijo durante 3 s: señal débil
- 

ser menor de 50 cm. **b Registrar el detector a través de la aplicación**

Encienda el panel de control de seguridad. Pulse el botón de función<br>y, a continuación, dispare el detector. Puede añadir el detector<br>siguiendo las indicaciones acústicas. El led verde del detector<br>parpadeará 8 veces despu

5. Inicie sesión en Hik-Connect y toque el icono "+" en la esquina<br>superior derecha de la página de Hik-Connect para añadir el panel<br>de control de seguridad. Puede escanear el código QR del panel<br>trasero del dispositivo o

#### Español

#### **1** *Apariencia*

## **1**<br> **1** Detección de alarma:<br>
La luz roja parpadea.<br>
Detector formateado:<br>
El led rojo parpadea una vez.

- 
- 

1. Abra la ranura para desmontar el dispositivo. Retire el panel frontal y el panel trasero. Retire la tira aislante para encender el sitivo.<br>No desmonte el dispositivo con objetos afilados. Nota: No desmonte el dispositivo con objetos afilados. 2. Monte el panel frontal y el panel trasero alineando la ranura del indicador del panel frontal con el tubo de luz del indicador del panel trasero.

**2** *Encendido del detector*

**4** *Instalación del detector*

1. Creusez le sillon pour démonter l'appareil. Retirez la paroi avant et la marchie pour mettre l'appareil en route.<br>
paroi arrière. Retirez la bande isolante pour mettre l'appareil en route.<br>
Remarque : Ne démontez pas l BATTERIE PAR UN MODÈLE INCOMPATIBLE. METTEZ LES PILES USAGÉES AU REBUT CONFORMÉMENT AUX INSTRUCTIONS ÉVITEZ D'AVALER LA PILE<br>CONSERVEZ LES PILES NEUVES ET USÉES HORS<br>DE PORTÉE DES ENFANTS

**3** *Línea de referencia de instalación en el sensor* **4** *Línea de referencia de instalación en la vara magnética*

**Botón ANTSABOTAJE**<br> **Charma antisabotaje**: Si se desmonta el detector, se activará<br>
una alarma.<br>
Formateo: Extraiga la pila. Mantenga pulsados al mismo<br>
tiempo los botones ANTISABOTAJE y de encendido del<br>
detector. El led

**3** *Registro del detector* **a Registrar localmente el detector**

Especificación

#### Diagrama de referencia

#### Riferimenti agli schemi

Accendere il pannello di controllo di sicurezza. Premere il pulsante funzione una volta e attivare il rilevatore. Quindi è possibile aggiungere il rilevatore in base alle indicazioni del messaggio vocale. Il LED verde del rilevatore lampeggia 8 volte quando l'aggiunta del dispositivo è riuscita. il pannello di cont essere meno di 50 cm. **b Registrazione del rilevatore tramite APP a Registrazione locale del rilevatore**

### Italiano

#### **2**

## **1** *Aspetto*

### **2** *Accensione del rilevatore*

1. Sollevare la scanalatura per smontare il dispositivo. Rimuovere il<br>pannello anteriore e quello posteriore. Rimuovere la striscia<br>isolante per alimentare il dispositivo.<br>Nota: Non usare oggetti appuntiti per smontare il

#### **3** *Registrazione del rilevatore*

2. Montare il pannello anteriore e quello posteriore, allineando la scanalatura dell'indicatore sul pannello anteriore all'illuminazione tubolare dell'indicatore sul pannello posteriore.

**4** *Installazione della Linea dati sull'asse magnetico*

Specifiche

Le capteur peut détecter l'ouverture de la porte ou de la fenêtre. Lorsque la porte ou la fenêtre est ouverte, une alarme sera déclenchée et envoyée au centre d'alarme ou au client mobile via le panneau de commandes de sécurité. Alarme du capteur de porte magnétique : Lorsque la distance entre le capteur et la bande aimantée est supérieure à 3 cm, une alarme sera

### déclenchée. Le voyant clignotera une fois. Alarme anti-sabotage : En cas de retrait du capteur, une alarme sera déclenchée.

#### Références du schéma

- 1. Vérifier la puissance du signal Accédez au mode de vérification du signal à partir du panneau de commandes. Le voyant du détecteur devient vert : Signal fort. Le voyant du détecteur devient rouge : Signal faible.
- 2. Installer le détecteur Collez le ruban éponge sur la paroi arrière du détecteur. Collez le détecteur à l'endroit désiré.
- etecteur a remarque desire.<br>Pour que le dispositif ANTI-SABOTAGE fonctionn
- correctement, l'épaisseur du ruban éponge ne doit pas dépasser 1 mm. 3. Collez le capteur sur le rebord de la porte ou de la fenêtre. Assurez-vous que le capteur est aligné sur le rebord de la porte ou
- de la fenêtre. 4. Collez la barre magnétique sur le rebord de la porte ou de la fenêtre. Assurez-vous que la barre magnétique est alignée sur le rebord de la porte ou de la fenêtre.

### Français

### **1** *Apparence*

#### **3** *Inscription d'un détecteur*

#### **4** *Installation du détecteur*

### **4** *Ligne de référence d'installation sur la bande magnétique*

- **b Inscription du détecteur via l'application** 1. Connectez-vous à l'**App Store** et saisissez « Hik-Connect » pour
- rechercher le client mobile.<br>2. Téléchargez et installez Hik-Connect sur votre téléphone.<br>3. Après l'installation, appuyez sur ◎ pour exécuter le client.<br>4. Allumez le panneau de commandes de sécurité.<br>5. Connectez-vous à
- panneau de commandes de sécurité. Vous pouvez scanner le code<br>QR sur la paroi arrière de l'appareil ou sur la boîte de l'appareil, ou<br>saisir manuellement le numéro de série de l'appareil pour ajouter<br>l'appareil lorsque l'a
- commandes de sécurité pour accéder à la page Partition. 7. Appuyez sur l'icône « + » dans la page Partition pour ajouter les périphériques.

### Spécification

O sensor pode detectar a abertura de portas e janelas. Quando uma porta ou janela for aberta, um alarme será acionado e ele será enviado para o centro de alarme ou celular pelo painel de controle de Referências do diagrama

segurança. Alarme de sensor magnético de porta: Quando a distância entre o sensor e a barra magnética for maior do que 3 cm, um alarme será acionado. O indicador piscará uma vez. Alarme de violação: se o sensor for removido, um alarme será

- 1. Verificar a intensidade do sinal Entre no modo de verificação de sinal operando no painel de controle. O indicador do detector fica verde: sinal forte.
- O indicador do detector fica vermelho: sinal fraco.
- 2. Instalar o detector Cole a fita adesiva na parte traseira do detector.
- Fixe o detector no local desejado. Observação: Para que a ANTIVIOLAÇÃO funcione corretamente, a
- espessura da fita adesiva não deve ser maior do que 1 mm. 3. Cole o sensor na borda da porta ou janela. Garanta que o sensor esteja alinhado com a borda da porta ou janela. 4. Cole a barra magnética na borda da porta ou janela. Garanta que a barra magnética esteja alinhada com a borda da porta ou
	- janela.

#### acionado. **1** *Apresentação*

### deve ser menor do que 50 cm. **b Registrar o detector pelo app**

### Português

- 1. Aperte a ranhura para desmontar o dispositivo. Remova os painéis frontal e traseiro. Remova a fita isolante para ligar o dispositivo.
- Observação: Não desmonte o dispositivo com objetos cortantes. 2. Monte os painéis frontal e traseiro alinhando a ranhura do indicador no painel frontal com o tubo da luz do indicador no painel traseiro.
- 

#### **2** *Ligar o detector*

### **3** *Registro do detector*

#### **4** *Instalação do detector*

Especificações

Пояснения к схемам

безопасности и датчиком должно быть менее 50 см.

1. Проверка уровня сигнала

Отображение уровня сигнала: В режиме проверки уровня сигнала:

Светодиод горит зеленым цветом 3 сек.: сильный сигнал Светодиод горит красным цветом 3 сек.: слабый сигнал *Кнопка ВЗЛОМ* - Сигнализация подделки: При снятии датчика сработает **2** сигнализация. - Форматирование. Извлеките элемент питания. Удерживайте кнопку ВЗЛОМ и одновременно включите питание датчика. При завершении форматирования светодиод 3 раза мигнет красным цветом.

1. Чтобы разобрать устройство, нажмите на паз. Снимите<br>переднюю и заднюю панели. Извлеките изоляционную<br>прокладку, чтобы запитать устройство.<br>Примечание: Не разбирайте устройство с помощью острых

инструментов.<br>2. Установите переднюю и заднюю панели, совместив паз<br>индикатора на передней панели с трубкой индикатора на<br>задней панели.

Русский

в мобильный клиент.<br>Сигнала тревоги от магнитного датчика двери: сигнал тревоги<br>активируется, когда расстояние между датчиком и магнитным<br>блоком становится больше 3 см. Индикатор мигнет 1 раз.<br>Сигнализация.<br>сигнализация.

**4** *Установка датчика*

**3** *Установка Datum Line на датчик* **4** *Установка Datum Line на магнитный блок*

**a Локальная регистрация датчика**

**b Регистрация датчика с помощью приложения**

Включите панель управления системой безопасности. Нажмите кнопку<br>функций один раз, а затем активируйте датчик. Вы также можете<br>добавить датчик, следуя голосовым инструкциям. После успешного<br>добавления зеленый светодиод да

Датчик обнаруживает открытие двери или окна. Когда<br>открывается дверь или окно, панель управления системой<br>безопасности отправляет сигнал тревоги в центр оповещения или

*Включение датчика*

*Регистрация датчика*

**Внешний вид<br>• Индикатор**<br>• Отображение сигналов тревоги:<br>Красный светодиод мигает.<br>Датчик отформатирован:<br>Светодиод мигает красным цветом 1 раз.<br>Светодиод мигает красным цветом 1 раз.

страницы. Когда устройство находится в режиме регистрации, вы<br>можете отсканировать QR-мод, который указан на задней панели<br>устройства и на упаковочной коробке, или ввести серийный номер<br>устройства врунную, чтобы добавить

Технические данные

**Sans fil**

**Matériaux et environnement**

Anti-sab Source d'al **Indicateu** 

Fréquence Modulation

Batterie Anti-sabotage Température umidité mensions (L\*H\*P) Poids

433/868 MHz 2GFSK

> CR 123A is en charge -10 °C à 55 °C 10 à 90 % 25 x 84 x 20,99 mm 37,0 g

**Sem fio**

Frequência Modulação

Peso

433/868 MHz 2GFSK

CR123A Suportado  $-10$  °C a 55 ° 10% a 90% 25 x 84 x 20,99 mm 37,0 g

**Wireless**

**Materiali e ambiente**

**Manomissione Alimentazione Indicatore LED**

Peso

800 m (Spazi aperti) 1 (A due colori)

433/868 MHz 2 GFSK

**Inalámbrico**

Frecuencia Modulación

Peso

CR123A Compatible  $e -10$  °C a 55  $^{\circ}$ 10 % a 90 % 25 x 84 x 20,99 mm 37,0 g

**Беспроводной**

**Материалы и окружающая среда**

**Взлом Электропитание Индикатор**

800 м (на открытом пространстве) 1 (двухцветный светодиод)

433 /868МГц 2GFSK

CR123A Поддерживается -10°С до 55°С 10–90 % 25 x 84 x 20,99 мм 37,0 г

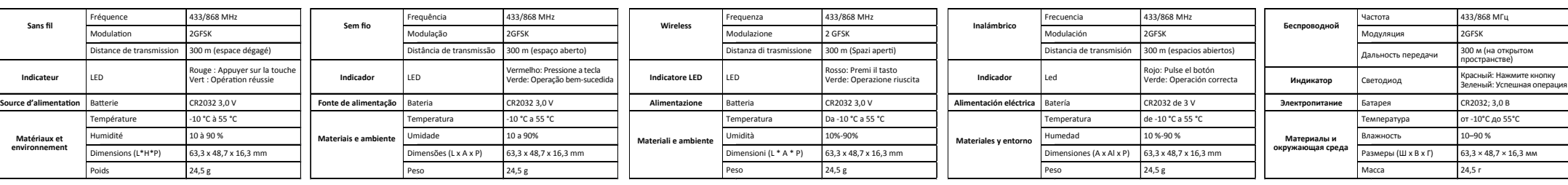

### **Schaub** 1 Optik

### **DEUTSCH**

#### **DS-PWA32-H** Wireless Security Control Panel

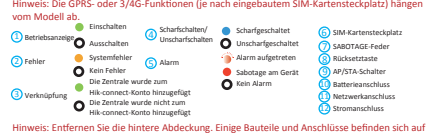

### der Rückseite.<br><mark>2</mark> Installatio

- 
- Installation<br>
1. tósen Sie des Chraube an der hinteren Abdeckung. Schieben Sie die hinteren<br>
1. dosen Sie des Chraube and entfernen Sie sie von der Zentrale.<br>
2. Legen Sie eine SIM-Karte in den SIM-Kartenschiftz ein.<br>
3. S
- 
- Hinweis: Wenn weder SIM-Karte noch Balterie vorhanden sind, keine Netzspannung anlieght oder keine Netzspannung anligebaut ist, führt dies zu einem Ausfalle der Zentralie.<br>
S. Schließen Sie das Ethernet-Kabtel an einem Bu
- 
- 
- 

#### 3 Einrichtung

- Einrichtung über die App<br>1. Melden Sie sich im App Store oder Google Play an und geben Sie "Hik-Connect"<br>- ein, um den mobilen Client zu suchen und zu installieren.<br>2. Melden Sie sich mit Ihrem Hik-Connect-Konto bei der Ap
- 
- des Geräts (auf dem Etikett).<br>4. Tippen Sie auf "Mit einem Netzwerk verbinden". Wählen Sie als<br>- Verbindungsmodus "Drahtlose Verbindung (AP)".<br>5. Schieben Sie den AP/STA-Modusschalter in die Stellung "AP" und tippe
- 
- "Bestätigen". 6. Tippen Sie im Popup-Fenster auf "Mit WLAN verbinden". Wählen Sie ein stabiles
- WLAN aus und verbinden Sie sich mit diesem, kilcken Sie auf "Weiter".<br>7. Erstellen Sie ein Passwort, um das Gerät zu aktivieren.<br>8. Schieben Sie den AP/STA-Modusschalter in die Stellung "STA".<br>Hinweis: Sie müsen den Verlin
- 

## <sub>hinzufügen.</sub><br>Einrichten über Webclient<br>Melden Sie sich am Webclient an

- en<br>des Mobilbrowsers im AP-Modus: 192.168.8.1. Das Gerät muss sich im AP-Modus befinden.<br>• Standard-IP-Adriesse bei direktem Anschluss des Netzwerkkabels an einen Computer: 192.0.064<br>• Genen Standard-IP-Adresse des Gerät zu aktivieren, und melden Sie ein Passwort, um d
- 
- hinzufügen.<br>2. Klicken Sie auf "Linie für drahtlose Geräte". Wählen Sie eine Linie aus. Klicken Sie<br>auf das Symbol "Einstellungen" und wählen Sie eine Kamera aus, die an die Linie<br>angeschlossen werden soll.
- angeschlossen werden som.<br>Sie können eine Kamera auch über die App mit der Linie verbinden, mehr dazu<br>enthält das Benutzerhandbuch für die Drahtlose Alarmzentrale.
- enthält das Benutzerhandbuch für die Drahtlose Alarmzentrale.<br>Viele-Push konfigurieren<br>Sie können das Alarmaufnahmevideo in der App und per E-Mail anzeigen. Die<br>genauen Einstellungen infines Sie im Bedienerhandbuch der Ala
- 2. Gehen Sie auf die Selfe, Gerätteverwaltung", wählen Sie das Gerät in der<br>Online-Geräteliste aus, klicken Sie auf "Netzwerkeinstellungen bearbeiten",<br>ändern Sie den Port auf 80 und klicken Sie auf "Zum Client hinzufügen"

### 4 Funktionstastenbedienung

### .<br>Ügen Sie zuerst über den Webclient eine Karte d<br>Derinheriegerät binzufügen

einen Schlüsselanhänger hinzu, bevor Sie ein Peripheriegerät hinzufügen.<br>Peri pheri eigerät hinzu fügen<br>Wenn sich die Zentrale nicht im Konfigurationsmodus befindet, drücken Sie einmal die<br>Funktionstaste an der Seite der A

- **Den Melder initialisieren** 1. Nehmen Sie die Batterie heraus, um den Melder abzuschalten.
- 2. Halten Sie nach 5 Sekunden die Registrierungstaste gedrückt und setzen die<br>Batterie wieder ein.- Damit wird der Melder gleichzeitig wieder eingeschaltet<br>und die drei LEDs blinken abwechselnd. Lassen Sie die Registrierun waard die drei LEDs einmal gemei

.<br>Strować w ciągu 90 sekund po włączeniu zasilania. **Dodawanie lokalnie**

- 1. Przełącz centralę alarmową do trybu rejestracji..<br>2. Dodaj detektor: Naciśnij przycisk rejestracji i przytrzymaj go do chwili, gdy<br>trzy wskaźniki będą migać na przemian. Zielony wskaźnik zamiga 8 razy,<br>jeżeli rejestracj
- 3. Test komunikacji: zwolnij sprężynę zabezpieczenia antysabotażowego, aby<br>wyzwolić alarm.<br>Uwaga: odległość centrali alarmowej od detektora powinna być mniejsza niż 50 cm.

#### 2 Instalacja .<br>1911 ręt na pokrywie tylnej. Przesuń pokrywę tylną i zdejmij ją z central

Funksignal prüfen Wenn sich die Zentrale nicht im Konfigurationsmodus befindet, drücken Sie zweimal die Funktionstaste. Sie können jetzt die Funksignalstärke am Peripheriegerät überprüfen.

### **Schaubilder**

### **Technische Daten**

**Objektiveigenschaften**

**Schlüsselfunktionen**

**Wei** 

- 
- alarmowej.<br>2. Włóżkartę SIM do odpowiedniego gniazda.<br>4. Podłącz baterię do centrali alarmowej i gniazda sieci elektrycznej. Zielony wskaźnik<br>4. Podłącz zasilacz do centrali alarmowej i gniazda sieci elektrycznej. Zielony
- usterki centrali alamowej.<br>5. Podłącz przewód Ethernet do wyjścia internetowego. Podczas dodawania<br>urządzenia do konta Hik-Connect wskaźnik połączenia zaświeci się na zielono.<br>6. Przymocuj pokrywę tylną w położeniu instala
- 
- ukończyć instalację. Otwór boczny Jeżeli konieczne jest ułożenie przewodu przez dolny panel, należy usunąć arkusz
- osłaniający otwór boczny. Śruba zabezpieczenia antysabotażowego Konieczne jest dokręcenie śruby zabezpieczenia antysabotażowego.

### **DS-PD2-P10P-W** Wireless 10m Pet Immune PIR Detector

#### 1 Drahtlose Gerätesteuerung

### 2 Registrierung

Lokal Hinzufügen<br>1. Rufen Sie an der Alarmzentrale den Registriermodus auf.<br>2. Den Melder hinzufügen: Halten Sie die Registrierungstaste gedrückt, bis die<br>6 drei LEDs abwechselnd blinken. Die grüne LED blinkt acht Mal, sob

Registrieren Sie den Melder innerhalb von 90 Sekunden nach dem Einschalten.

#### 3 Diagnose (Signalstärke vor Montage überprüfen).

auszulösen. Hinweis: Der Abstand zwischen Alarmzentrale und Melder sollte unter 50 cm liegen.

#### 4 Halterungsverdrahtung

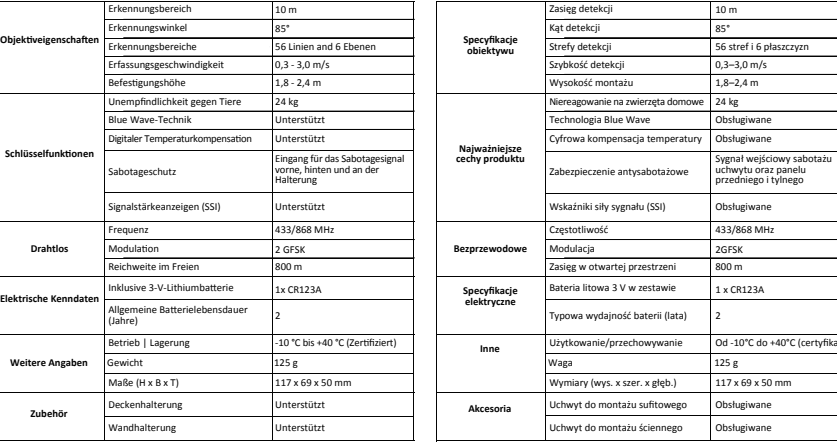

- 
- Inicjowanie detektora<br>1. Wyimij baterię, aby wyłączyć zasilanie detektora.<br>2. Po upływie 5 sekund naciśnij i przytrzymaj przycisk rejestracji, ponownie<br>2. zainstaluj baterię, aby włączyć zasilanie detektora, i upewnij się,

Die LED muss an der Einbauposition grün leuchten, so lange sich der Melder vor der Montage im Signalstärke-Modus befindet.

alarmu sabotażu przy wiyciu splikacji Web Client.<br>Dodawanie urządzenia zawnę nie przy przez przełączona do trybu konfiguracji, naciśnij<br>Upewnij się, że centrala alarmowa nie jest przełączona do trybu konfiguracji, naciśnij Sprawdzanie sygnału radiowego Aby sprawdzić siłę sygnału radiowego urządzenia zewnętrznego, upewnij się, że centrala alarmowa nie jest przełączona do trybu konfiguracji, i naciśnij przycisk funkcyjny dwa razy.

> **DEUTSCH Schaubilder**

#### **Technische Daten** Alarmeingang nausgang Sirene Schlüsselanhänger Partition Audioausgang Funkfrequenz Funkmodulation Funkreichweite Ethernet RS, 3/4G Norm Verschlüsselung Kanal Anwendung Protokoll utzer Netzanschluss Leistungsaufnahme (ohne HDD) Betriebstemperatur Betriebsfeuchtigkeit Gehäusematerial Abmessungen (B x H x T) 32 32 2 8 1 1, 1,5 W 433/868 MHz 2 GFSK 800 m (offenes Gelände) 10M/100M, selbstanpassend Unterstützt Push-Benachrichtigungen an ARC & Cloud, SMS-Benachrichtigung und Audionachricht per Telefon 802.11b/g/n Unterstützt 2,4 GHz und APP für Mo SIA - Kontakt-ID 13 (1 Errichter, 1 Administrator und 11 gewöhnliche Benutzer) 5 V DC -10 °C bis 55 °C 10 % bis 90 % PC+ABS 155 x 155 x 35 mm **Interaktion Kabelgebundenes Netzwerk Mobilnetz Verbindung mit drahtlosem Gerät Funk WLAN Anwendung & Protokoll Benutze Sonstige**  $,6 W$ **Specyfikacje** Wejście alarmu jście alar Syrena Pilot Partycja Wyjście audio Częstotliwość radiowa Modulacja radiowa Zasięg radiowy Ethernet <sup>P</sup>RS, 3/4G Standardowe Szyfrowanie Kanał Aplikacja Protokół Użytkownik Zasilanie Zużycie energii (bez dysku twardego) Temperatura (użytkowanie) Wilgotność (użytkowanie) Materiał obudowy Wymiary (szer. x wys. x głęb.) 32 32 2 8 1 1, 1,5 W 433/868 MHz 2GFSK 800 m (otwarta przestrzeń) Adaptacyjny 10/100 Mb/s ń w trybie push raportami dla SM i chmury, powiadomień tekstowych SMS i powiadomień audio przy użyciu połączeń telefonicznych 802.11b/g/n Obsługiwane 2,4 G iVMS-4200 i aplikacja mobilna SIA — Contact ID 13 alator, 1 adr i 11 użytkowników zwykłych) 5 V DC Od –10°C do 55°C Od 10% do 90% PC + ABS 1<br>55 x 155 x 35 mi **Złącza** ieć prz **Sieć komórkowa Połączenie urządzenia bezprzewodowego Radiowe Wi-Fi Zastosowanie i protokół Użytkow Inne ustawienia**  $5,6 W$

**1** Optik

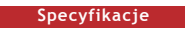

BEI AUSTAUSCH DER BATTERIE DURCH EINEN<br>FALSCHEN TYP BESTEHT EXPLOSIONSGEFAHR.<br>GEBRAUCHTE BATTERIEN VORSCHRIFTSGEMÄß ENTSORGEN. VERÄTZUNGSGEFAHR BATTERIE NICHT VERSCHLUCKEN NEUE UND GEBRAUCHTE BATTERIEN VON KINDERN FERNHALTEN

**Einweis: Zenegen sie das derat nicht mit scharfen der**<br>2. Befestigen Sie die vordere und hintere Abdeckung

1 Statusleuchte a Abwesend a Alarm löschen Scharfschalten **3** Anwesend **S** Unscharfschalten **G** Panikalarm (2 Sekunden Scharfschalten **G** Unscharfschalten lang gedrückt halten)

Grün: Funktion erfolgreich ausgeführt

## **Opis diagramu** 1 Sterowanie urządzeniem bezprzewodowym 2 Rejestracja

- Schlüsselanhänger hinzufügen Sie können einen Schlüsselanhänger über den Webclient zur
- Alarmzentrale hinzufügen.<br>1. Klicken Sie auf System → Schlüsselanhänger, um die Seite<br>2. Klicken Sie auf "Hinzufügen" und drücken Sie eine beliebige Taste des<br>2. Klicken Sie auf "Hinzufügen" und drücken Sie eine beliebige
- 

1. Greifen Sie in die Nut, um das Gerät auseinander zu nehmen.<br>Entfernen Sie die vordere und hintere Abdeckung. Entfernen Sie den<br>Isolierstreifen, um das Gerät einzuschalten.<br>Hinweis: Zerlegen Sie das Gerät nicht mit schar

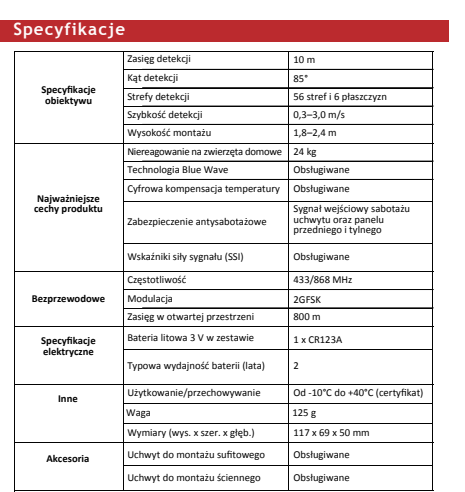

ertragungsw LED

00 m (offenes 1 (Zweifarbi

lub okna.<br>pecyfikacje

**Bezprzey** 

**Materiały i śro** 

#### 3 Diagnostyka (sprawdzanie siły sygnału przed montażem)

#### 4 Okablowanie uchwytu

Przed montażem należy upewnić się, że zielony wskaźnik jest włączony po umieszczeniu detektora w miejscu instalacji i przełączeniu go do trybu pomiaru siły sygnału.

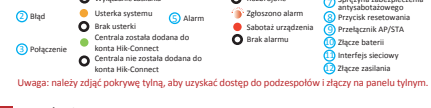

**Opis diagramu POLSKI** 1 Wygląd 1) Zasilanie AC iest zależna od modelu urządzenia.<br>20 Zasilanie AC **od Wyłączanie zasilania Wyderworke Confluence** (C) Gniazdo karty SD<br>20 Zasilanie AC **od Wyłączanie zasilania Wyderworke C** Securitypne (C) antysabotażowego (C) antysabota Uwaga: funkcja GPRS lub 3/4G (implementowana przy użyciu wbudowanego gniazda karty SIM)

> PRZESTROGA ZAINSTALOWANIE NIEODPOWIEDNIEJ BATERII MOŻE SPOWODOWAĆ WYBUCH. ZUŻYTE BATERIE NALEŻY UTYLIZOWAĆ ZGODNIE Z INSTRUKCJAMI. ZAGROŻENIE OPARZENIEM CHEMICZNYM NIE WOLNO POŁYKAĆ BATERII NOWE I UŻYWANE BATERIE NALEŻY PRZECHOWYWAĆ W MIEJSCU otwierania obudowy urządzenia.<br>2. Zainstaluj panel przedni i panel tylny.

**4 Uzbrajanie 19 Rozbrajanie (G)**<br>selektywne<br>Wskaźnik

#### 3 Konfiguracja

- Konfiguracja przy użyciu aplikacji<br>1. Zaloguj się do witryny App Store lub Google Play i wprowadź "Hik-Connect" w celu<br>– wyszukania i zainstalowania aplikacji Mobile Client.<br>2. Zaloguj się do aplikacji przy użyciu konta Hi
- 
- (na etykiecie)<br>4. Naciśni przycisk Połącz z siecią. Wybierz tryb Połączenie bezprzewodowe (AP).<br>5. Ustaw przełacznik trybu AP/STA w położeniu AP i naciśnij przycisk Potwierdź.<br>6. Naciśni przycisk Połącz z siecią Wi-Fi w ok
- 
- 
- tylnym panelu urządzenia). Konfiguracja przy użyciu aplikacji Web Client
- 
- Logowanie do aplikacji Web Client Domyślny adres IP w przypadku użycia przeglądarki mobilnej w trybie AP: 192.168.8.1. Urządzenie musi być przełączone do trybu AP.
- Domyślny adres IP w przypadku bezpośredniego podłączenia komputera przewodem
- sieciowym: 192.0.0.64 Wprowadź adres IP urządzenia na pasku adresu przeglądarki internetowej. Utwórz hasło do aktywacji urządzenia i zaloguj się do aplikacji Web Client.
- Dodawanie kamery dla strefy 1. Kliknij opcje System > Kamera sieciowa, aby dodać dwie kamery dla centrali
- alarmowej.<br>2. Kilknij opcje Urządzenie bezprzewodowe > Strefa, wybierz strefę, kilknij ikonę<br>Ustawienia i wybierz kamerę do powiązania ze strefą<br>Można też powiązać kamerę ze strefą przy użyciu aplikacji. Aby uzyskać więcej
- Wideo alarmowe można wyświetlać przy użyciu aplikacji i wiadomości e-mail. Aby uzyskać więcej informacji na temat ustawień, skorzystaj z podręcznika użytkownika centrali alarmowej.
- Konfiguracja przy użyciu aplikacji klienckiej iVMS-4200
- 1. Pobierz i zainstaluj aplikację kliencką iVMS-4200. Uwaga: oprogramowanie klienckie można pobrać z oficjalnej witryny internetowej
- www.hilvision.com<br>
2. Wyświetli stronę Zarządzanie urządzeniami, wybierz urządzenie na liście<br>
Urządzenia online, kilkni jprzyckis (Zbytu jestawienia sieciowe, zmień port na<br>
30 i kilknij przyckis (Dodaj do klienta.<br>
20 i
- 

### 3. Ustaw parametry pilota.<br>4. Kliknij przycisk OK.<br>Uwaga: jeżeli konieczne jest dodanie pilota do przewodowej centrali alarmowej, skorzystaj z informacji na temat ustanawiania połączenia, podanych w podręczniku użytkownika centrali.

**Sabotaż Zasilanie Wskaźnik** 

asięg transi Wskaźnik

### 4 Korzystanie z przycisku funkcyjnego Uwaga: przed dodaniem urządzenia zewnętrznego należy dodać kartę lub pilota do resetowania

**DS-19K00-Y/DS-PKFE-5**

Wireless Keyfob

### **Technische Daten**

VORSICHT

2 Installation

#### 3 Registrierung

Statusleuchte<br>Rot: Drücken Sie die Taste

- Schlüsselanhängers. 3. Stellen Sie die Parameter des Schlüsselanhängers ein.
- 4. Klicken Sie auf OK. Hinweis: Wenn der Schlüsselanhänger zu einer kabelgebundenen Alarmzentrale hinzugefügt werden muss, sehen Sie in ihrem

Benutzerhandbuch nach<br>Schlüsselanhänger löschen<br>Auf der Seite "Verwaltung des Schlüsselanhängers" können Sie einen<br>ausgewählten Schlüsselanhänger löschen oder mehrere auswählen und<br>durch Klicken auf "Löschen" gruppenweise

- 
- anderen Zentrale hinzufügen.<br>1. Enformatier in State Batterie.<br>1. Enfermen Sie die Batterie.<br>2. Halten Sie die Taste "Abwesend Scharfschalten" auf dem<br>2. Halten Sie die Taste "Abrukser auf Schlüsselanhänger gedrückt und se

Schaubild

**Drahtlos**

Frequenz Modulation

Akku Sabotage Temperatur Luftfeuchtigkeit Maße (B x H x T) Gewicht

### Deutsch **DS-PD1-MC-WWS** Wireless Magnetic Contact

433/868 MHz 2 GFSK

CR123A Unterstützt 10 °C bis 55 ° 10 % bis 90 % 25 x 84 x 20,99 m 37,0 g

Technische Daten

**Werkstoffe und Sabotage Spannungsve Statusleucht** 

Der Melder erkennt das Öffnen von Tür oder Fenster. Beim Öffnen wird ein Alarm ausgelöst und an die Alarmzentrale oder den mobilen Client gesendet. Türmagnetmelder-Alarm: Wenn der Abstand zwischen dem Melder und dem Magnetstift 3 cm übersteigt, wird ein Alarm ausgelöst. Die Anzeige blinkt einmal. Sabotagealarm: Beim Entfernen des Melders wird ein Alarm ausgelöst.

**1** *Optik*

**1** *Statusleuchte*

● Alarmerkennung: Rote LED blinkt.

**2** *SABOTAGE-Taste*

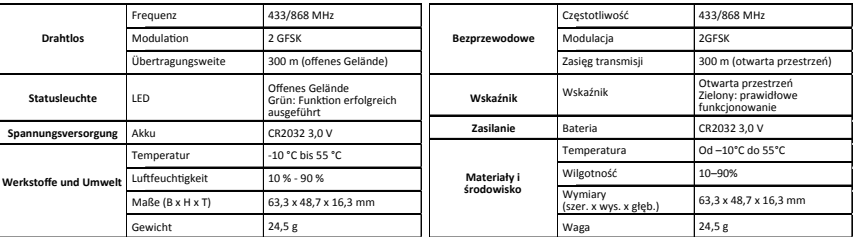

**3** *Bezugslinie für die Montage auf dem Melder*

Melder formatiert:<br>
Rote LED blinkt einmal.<br>
• Signalstärke anzeigen:<br>
Im Modus zur Überprüfung der Signalstärke:<br>Leuchtet 3 s lang grün – starkes Signal<br>Leuchtet 3 s lang rot – schwaches Signal

**4** *Bezugslinie für die Montage auf dem Magnetstift*

**2** *Melder einschalten*

- Sabotagealarm: Bei Auseinandernehmen des Melders wird ein Alarm ausgelöst. - Formatierung: Entfernen Sie die Batterie. Halten Sie die SABOTAGE-Taste gedrückt und schalten Sie gleichzeitig den Melder ein. Die rote LED blinkt drei Mal, wenn die Formatierung abgeschlossen ist.

1. Greifen Sie in die Nut, um das Gerät auseinander zu nehmen. Entfernen Sie die vordere und hintere Abdeckung. Entfernen Sie den Isolierstreifen, um das Gerät einzuschalten.

# Sanction Content (Schaffeld Text)<br>
Content Content Content Content Content Content Content Content Content Content<br>
Schalten Sie die Alarmzentrale ein. Drücken Sie einmal die<br>
Sie den Melder entsprechend der Sprachausgabe

- 
- unter 50 cm liegen.<br><mark>⑤</mark> Registrieren des Melders mit der App<br>1. Melden Sie sich im **APP Store** an und geben Sie "Hik-Connect" ein,
- 
- um den mobilen Client zu suchen wird.<br>2. Laden Sie "Hik-Connect" herunter und installieren Sie die App auf<br>1. Tippen Sie nach der Installation auf **(⊙)**, um den Client auszuführen.
- 4. Schalten Sie die Alarmzentrale ein. 5. Melden Sie sich bei Hik-Connect an und tippen Sie auf das Symbol
- et" oben rechts auf der Hik-Connect-Seite, um die Alarmzentrale<br>hinzufügen. Scannen Sie zum Hinzufügen eines Geräts den<br>QR-Code auf der Geräterückseite oder auf der Verpackung. Sie<br>können auch die Geräteseriennummer manuel

### der hinteren Abdeckung ausrichten.

*Melderregistrierung*

**4** Peripheriegeräte hinzuzufügen. *Meldermontage* 1. Überprüfen Sie die Signalstärke

Alarmzentrale. So gelangen Sie auf die Partitionsseite. 7. Tippen Sie auf das Symbol "+" auf der Partitionsseite, um die

Aktivieren Sie den Signalprüfmodus über die Alarmzentrale und<br>Lösen Sie den Melder aus.<br>Leuchtet 3 s lang grün – starkes Signal<br>Leuchtet 3 s lang rot – Schwaches Signal<br>Leuchtet 3 s lang rot – Schwaches Signal<br>2. Bringen S

darf das Klebeband nicht dicker als 1 mm sein.<br>3. Kleben Sie den Melder auf einen Tür- oder Fensterrahmen.<br>Er muss mit der Tür- bzw. Rahmenkante ausgerichtet sein.<br>4. Kleben Sie den Magnetstift auf den Tür- oder Fensterrah

**POLSKI Opis diagramu**

#### **Specyfikacje**

1 Wygląd

2 Instalacja

NIEDOSTĘPNYM DLA DZIECI

- 
- 

Hinweis: Zerlegen Sie das Gerät nicht mit scharfen Gegenständen. 2. Befestigen Sie die vordere und hintere Abdeckung, indem Sie die LED-Nut auf der vorderen Abdeckung mit dem LED-Lichtleiter auf otwierania obudowy urządzenia. 2. Ustaw rowek wskaźnika na panelu przednim zgodnie ze światłowodem wskaźnika na panelu tylnym, a następnie zainstaluj panel przedni i panel tylny.

### 3 Rejestracja

Dodawanie pilota Można dodać pilota do centrali alarmowej przy użyciu aplikacji Web

- Client centrali. 1. Kliknij opcje System > Pilot, aby wyświetlić stronę Zarządzanie pilotami. 2. Kliknij przycisk Dodaj i naciśnij dowolny przycisk na pilocie.
- 

1 Wskaźnik **(2)** Uzbrajanie pełne (3) Resetowanie alarmu

Czerwony: naciśnij przycisk zielony: prawidłowe funkcjonowanie<br>|InstallaCia|<br>1. Otwórz obudowę urządzenia, korzystając ze szczeliny. Zdejmij panel<br>|przedni panel ylny. Usuń taśmę izolacyjną, aby włączyć zasilanie<br>|Uwaga: n

Rozbrajanie **G** Alarm ogólny (naciśnij i przytrzymaj przez 2 s)

Usuwanie pilota Na stronie Zarządzanie pilotami można usunąć wybranego pilota lub zaznaczyć wiele pilotów i usunąć je zbiorczo przy użyciu przycisku Usuń. Uwaga: usuniętego pilota należy sformatować w celu wyrejestrowania z centrali alarmowej, aby umożliwić dodanie go do innej centrali.

### **Formatowanie**

1. Wyjmij baterię. 2. Naciśnij i przytrzymaj przycisk uzbrajania pełnego na pilocie i ponownie zainstaluj baterię, aby włączyć zasilanie pilota. Po zakończeniu formatowania czerwony wskaźnik zamiga trzy razy.

#### Opis diagramu Polski

Czujnik może wykrywać otwarcie drzwi lub okna. Otwarcie drzwi lub<br>okna powoduje wyzwolenie alarmu i przesłanie odnowiednich okna powoduje wyzwolenie alarmu i przesłanie odpowiednich<br>informacji do centrum alarmowego lub aplikacji Mobile Client za<br>pośrednictwem centrali alarmowej.<br>Alarm magnetycznego czujnika orzyjowego: Alarm jest wyzwalany,<br>gdy

> Częstotliwość Modulacja

 $\blacksquare$  Installacja defektora<br>
1. Spravdá się sygnału<br>
Przelącz do typiu sprawdzania sygnału przy użyciu centrali<br>
Przelącz do typiu sprawdzania sygnału przy użyciu centrali<br>
Włączony (zielony) przez 3 s — silny sygnał<br>
Wł

3. Przymocuj czujnik na krawędzi drzwi lub okna. Upewnij się, że<br>czujnik jest ustawiony zgodnie z krawędzią drzwi lub okna.<br>4. Przymocuj styk magnetyczny na krawędzi drzwi lub okna. Upewnij<br>się, że styk magnetyczny jest us

Bateria Sabotaż Temperatura Wilgotność

Waga

Wymiary (szer. x wys. x głęb.) 25 x 84 x 20,99 mm

00 m (otwarta prze (dwukolo

433/868 MHz 2GFSK

CR123A isługiwa d -10°C do Od 55 Od 10% do 90% 37,0 g

### **1** *Wygląd*

- **1** *Wskaźnik* Wykrycie alarmu:
- -
	- Czerwony wskaźnik miga.<br>Formatowanie detektora:<br>Czerwony wskaźnik miga jeden raz.<br>• Wyświetlanie siły sygnału:<br>W trybie sprawdzania siły sygnału:<br>Włączony (zielony) przez 3 s silny sygnał
	- Włączony (czerwony) przez 3 s słaby sygnał
	- **2** *Przycisk zabezpieczenia antysabotażowego* Alarm sabotażu: Demontaż detektora powoduje wyzwolenie alarmu. – Formatowanie: Wyjmij baterię. Naciśnij i przytrzymaj przycisk zabezpieczenia antysabotażowego i równocześnie włącz zasilanie detektora. Czerwony wskaźnik zamiga 3 razy po zakończeniu formatowania.

### **3** *Dane instalacyjne na czujniku*

#### **4** *Dane instalacyjne na styku magnetycznym*

#### **2** *Włączanie zasilania detektora*

**3** *Rejestracja detektora*

1. Otwórz obudowę urządzenia, korzystając ze szczeliny. Zdejmij panel przedni i panel tylny. Usuń taśmę izolacyjną, aby włączyć zasilanie urządzenia. Uwaga: nie wolno używać przedmiotów z ostrymi krawędziami do

**O** Lokalna rejestracja detektora<br>Włącz zasilanie centrali alarmowej. Naciśnij przycisk funkcyjny jeden<br>raz, a następnie wyzwól detektor. Detektor można dodać zgodnie z<br>monitem głosowym. Zielony wskaźnik detektora miga 8 r

**Ia** Rejestracja detektora przy użyciu aplikacji<br>1. Zaloguj się do witryny **APP Store** i wprowadź "Hik-Connect", aby<br>wyszukać aplikację Mobile Client.

2. Pobierz i zainstaluj aplikację Hik-Connect w telefonie.<br>3. Po instalacji naciśnij przycisk @, aby uruchomić oprogramowanie

klenckie.<br>2. zasilanie centrali alarmowej.<br>2. Zaloguj się do aplikacji Hik-Connect, inaciśnij ikonę "+<sup>\*</sup> w prawym<br>2. Zaloguj się do aplikacji Hik-Connect, aby dodać centrale<br>alarmową. Można zeskanować kod QR na tylnym pa

Uwaga: odległość centrali alarmowej od detektora powinna być mniejsza niż 50 cm.

### **DEUTSCH POLSKI**